## **Lab Exercise Sheet 2 – (Sample Solution)**

Document and analyze your experimental procedures by using your Wireshark and terminal recordings. Note all relevant intermediate steps. Mark and explain all relevant information, such as protocol header fields, MAC addresses, IP addresses, port numbers. If you have little experience with Linux, you may need to do some research. **Send your self prepared experiment documentation in the PDF file format to [cocos@stud.fra-uas.de](mailto:cocos@stud.fra-uas.de) and [christianbaun@fb2.fra-uas.de.](mailto:christianbaun@fb2.fra-uas.de) Alternatively, fill out the document, print it out, and submit it during one of the exercise sessions.**

Sample Solution (No Guarantee !!!)

- 1. Clone the VM from the 1st lab exercise (from now on we will call this VM mastervm) three times with the VirtualBox user interface.
	- Specify for each new VM a unique name (e.g. clonevm [1-3]) and specify that each VM will get a new MAC address.
	- Add three new virtual interfaces to the master via the VirtualBox user interface. Each one of these new network interfaces must be attached to different internal networks. The name of each internal network must be unique. e.g. lan[1-3].
	- The network interface of each one of clonevm [1-3] also need to be attached to an Internal Network in the VirtualBox user interface. Connect clonevm1 to the first internal network (e.g. lan1), clonevm2 to the second internal network (e.g. lan2), and so on.

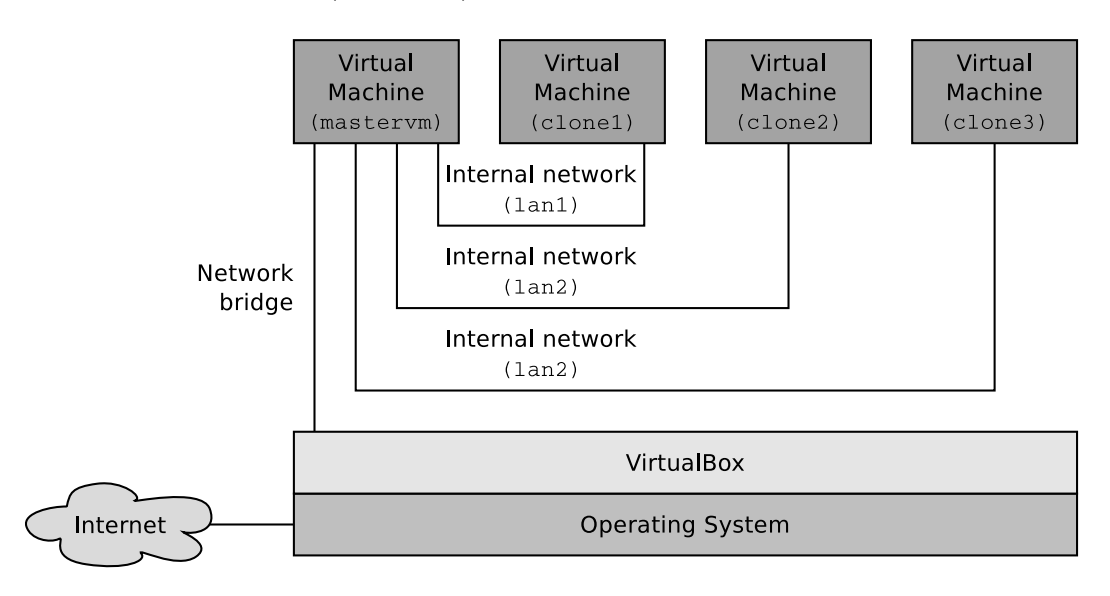

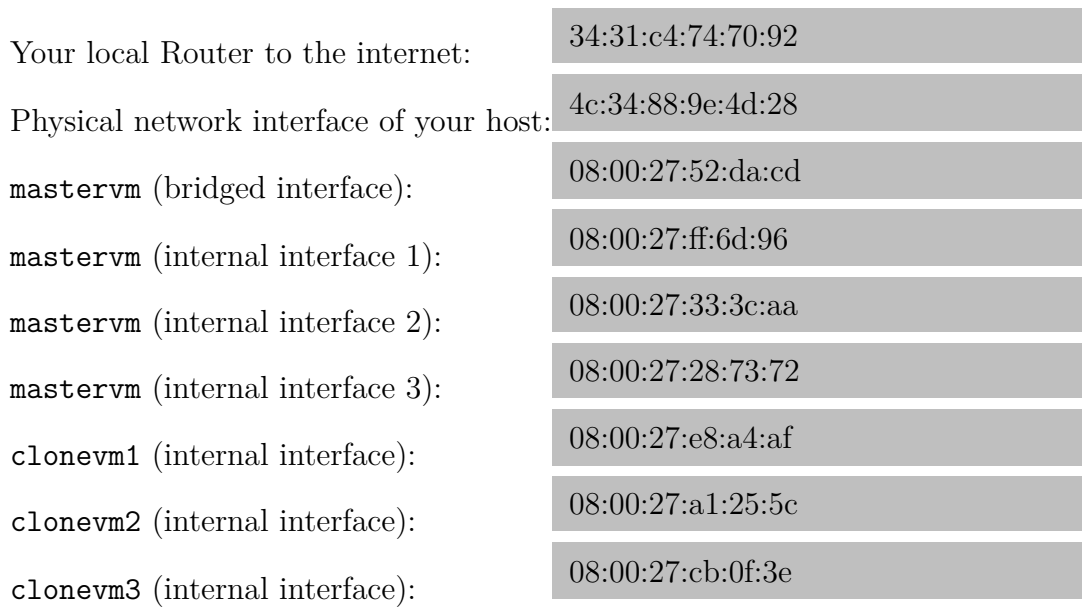

Check the relevant MAC addresses and write them into this table:

The mastervm should operate as a Bridge/Switch between the bridged network interface and the three new network interfaces for clonevm[1-3], which are attached to the internal networks lan[1-3].

- Install the command line tools for bridging Ethernet connections (package bridge-utils) on the mastervm.
- You have several options to implement the IP forwarding.
	- **–** Option 1: Create[1](#page-1-0) a new logical Bridge with the command line tool brctl on the mastervm. Add the four virtual network interfaces of the mastervm to the logical Bridge.
	- **–** Option 2: Specify for lan[1-3] three independent address spaces (e.g. 192.168.10.0/24, 172.22.0.0/16 and 192.168.60.0/24). As-sign<sup>[2](#page-1-1)</sup> valid IP addresses and further network configuration parameters to the virtual network devices inside the mastervm and clonevm[1-3]. Implement IP package forwarding (NAT- $M$ asquerading)<sup>[3](#page-1-2)</sup>.

<span id="page-1-0"></span><sup>1</sup><http://www.tldp.org/HOWTO/BRIDGE-STP-HOWTO/set-up-the-bridge.html>

<span id="page-1-1"></span><sup>2</sup>This can be done with command line tools like ip or ifconfig or inside the file /etc/network/interfaces.

<span id="page-1-2"></span><sup>&</sup>lt;sup>3</sup>This can be done with command line tools like ip or iptables or inside the file /etc/network/interfaces.

Copy the content of the IP routing table of the mastervm into this field:

```
# route −n
Kernel−IP−Routentabelle
Ziel Router Genmask Flags Metric Ref Use Iface
0.0.0.0 192.168.178.1 0.0.0.0 UG 0 0 0 enp0s3
192.168.1.0 0.0.0.0 255.255.255.0 U 0 0 0 enp0s8
192.168.2.0 0.0.0.0 255.255.255.0 U 0 0 0 enp0s9
192.168.3.0 0.0.0.0 255.255.255.0 U 0 0 0 enp0s10
192.168.178.0 0.0.0.0 255.255.255.0 U 0 0 0 enp0s3
```
## **Option 1: Solution using bridge-utils**

Commands on the mastervm:

```
$ sudo brctl show
$ sudo brctl addbr bridgelan1
$ sudo brctl show bridgelan1
$ sudo brctl addif bridgelan1 enp0s8
$ sudo brctl addif bridgelan1 enp0s3
$ sudo brctl show bridgelan1
$ sudo brctl showmacs bridgelan1
$ sudo ifconfig bridgelan1 192.168.1.1 netmask 255.255.255.0 up
$ sudo ifconfig enp0s8 192.168.1.10 netmask 255.255.255.0
```
Command on the clone1:

\$ sudo ifconfig enp0s3 192.168.1.12 netmask 255.255.255.0

Paste this under the primary network interface of clone1:

```
auto enp0s3
iface enp0s3 inet static
address 192.168.1.12
netmask 255.255.255.0
gateway 192.168.1.1
dns−nameservers 8.8.4.4 8.8.8.8
Shutdown the VM and start it again.
```
The configurations need to be carried out for enp0s9 and enp0s10 aswell. The interfaces need to be added to the virtual bridge and valid addresses for the gateway on the interfaces of mastervm and addresses for the clients on clone2 and clone3 need to be assigned!

## **Option 2: Solution using iptables and NAT-Masquerading**

Copy the relevant content of the file /etc/network/interfaces of the mastervm into this field:

```
#/etc/network/interfaces
auto lo
iface lo inet loopback
# WAN Interface
auto enp0s3
iface enp0s3 inet dhcp
# LAN 1
auto enp0s8
iface enp0s8 inet static
address 192.168.1.1
netmask 255.255.255.0
broadcast 192.168.1.255
# LAN 2
auto enp0s9
iface enp0s9 inet static
address 192.168.2.1
netmask 255.255.255.0
broadcast 192.168.2.255
# LAN 3
auto enp0s10
iface enp0s10 inet static
address 192.168.3.1
netmask 255.255.255.0
broadcast 192.168.3.255
# Delete previous iptables configuration
up /sbin/iptables −F
up /sbin/iptables −X
up /sbin/iptables −t nat −F
# Enable NAT−Forwarding for all interfaces
up /sbin/iptables −A FORWARD −o enp0s3 −s 0.0.0.0/0 −m conntrack
   −−ctstate NEW −j ACCEPT
up /sbin/iptables −A FORWARD −m conntrack −−ctstate ESTABLISHED,
  RELATED −j ACCEPT
up /sbin/iptables −t nat −A POSTROUTING −o enp0s3 −j MASQUERADE
```
up /sbin/sysctl −w net.ipv4.ip\_forward=1

The relevant content of the file /etc/network/interfaces of the clone[1-3]:

#/etc/network/interfaces of clone1 auto enp0s3 iface enp0s3 inet static address 192.168.1.10 netmask 255.255.255.0 broadcast 192.168.1.255 gateway 192.168.1.1

```
#/etc/network/interfaces of clone2
auto enp0s3
iface enp0s3 inet static
address 192.168.2.20
netmask 255.255.255.0
broadcast 192.168.2.255
gateway 192.168.2.1
```

```
#/etc/network/interfaces of clone3
auto enp0s3
iface enp0s3 inet static
address 192.168.3.30
netmask 255.255.255.0
broadcast 255.255.255.0
gateway 192.168.3.1
```
2. Check the content of the ARP cache on the mastervm. Copy the content of the ARP cache of the mastervm into this field:

```
# arp −n
Adresse Hardware−Typ Hardware−Adresse Optionen Maske Schnittstelle
192.168.178.1 ether 34:31:c4:74:70:92 C enp0s3
```
Send some ping requests between the mastervm and clonevm[1-3]. Copy the content of the ARP cache of the mastervm into this field:

```
# arp −n
Adresse Hardware−Typ Hardware−Adresse Optionen Maske Schnittstelle
192.168.1.10 ether 08:00:27:e8:a4:af C enp0s8
192.168.178.1 ether 34:31:c4:74:70:92 C enp0s3
192.168.3.30 ether 08:00:27:cb:0f:3e C enp0s10
192.168.2.20 ether 08:00:27:a1:25:5c C enp0s9
```
3. Do a ping operation from clonevm1 to the address <debian.org>. The ping operation will cause the transmission of an ARP request and an ARP reply. Monitor these transmissions with Wireshark from the mastervm. Copy the relevant information (MAC addresses and IP addresses of sender and target) of the ARP request into this field:

```
ARP Request
−−−−−−−−−−−−−−−−−−−−−−−−−−−−−−−−−−−−−−−−
Sender MAC address: (08:00:27:52:da:cd)
Sender IP address: 192.168.178.57
Target MAC address: (00:00:00:00:00:00)
Target IP address: 192.168.178.1
−−−−−−−−−−−−−−−−−−−−−−−−−−−−−−−−−−−−−−−−
#Source: arp_ping_debian_clone1.pdf
```
Copy the relevant information (MAC addresses and IP addresses of sender and target) of the ARP reply into this field:

```
ARP Reply
−−−−−−−−−−−−−−−−−−−−−−−−−−−−−−−−−−−−−−−
Sender MAC address: (34:31:c4:74:70:92)
Sender IP address: 192.168.178.1
Target MAC address: (08:00:27:52:da:cd)
Target IP address: 192.168.178.57
−−−−−−−−−−−−−−−−−−−−−−−−−−−−−−−−−−−−−−−
#Source: arp_ping_debian_clone1.pdf
```
Which network protocols are involved in the transmission of the ARP messages? Assign them to the protocol stack.

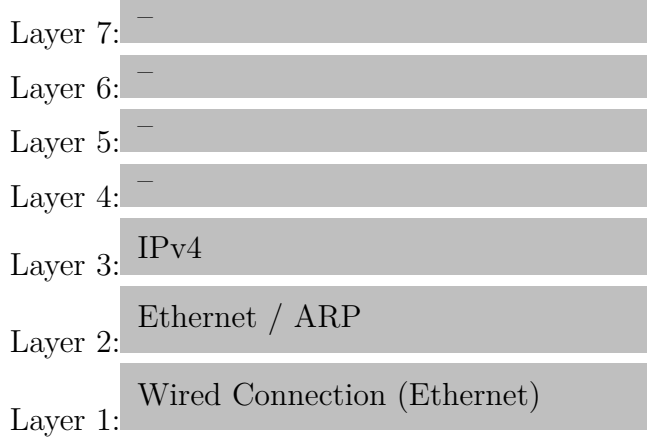

What is the destination address of the frame, that is used to transmit the ARP request?

00:00:00:00:00:00

What is the value of the type header field inside the frame, that is used to transmit the ARP requrest?

ARP (0x0806)

Which IP address belongs to the sender MAC address in the header of the frame, that is used to transmit the ARP requrest?

Sender IP address: 192.168.178.57

What is the destination IP address, to which the matching MAC address is searched inside the ARP request?

Target IP address: 192.168.178.1

What is the name of the header field, that is used to store the destination IP address inside the ARP request?

Target IP address

What is the value of the header field, that is used to store the destination MAC address inside the ARP request?

00:00:00:00:00:00

Expand the protocol window of the first Layer of protocols inside Wireshark, that are involved in the first echo request/reply message pair and copy the relevant information into this field:

Echo (ping) request

```
−−−−−−−−−−−−−−−−−−−−−−−−−−−−−−−−−−−−−−−−−−
171/177.346662292/192.168.178.57/149.20.4.15/ICMP 98 Echo (ping)
   request
id=0x0aba, seq=1/256, ttl=63 (reply in 172)
Frame 171: 98 bytes on wire (784 bits), 98 bytes captured (784
   bits) on interface 0
Ethernet II, Src: PcsCompu 52:da:cd (08:00:27:52:da:cd), Dst:
   Avm_74:70:92
(34:31:c4:74:70:92)
Internet Protocol Version 4, Src: 192.168.178.57, Dst: 149.20.4.15
Internet Control Message Protocol
```
Echo (ping) reply

172/177.549735852/149.20.4.15/192.168.178.57/ICMP 98 Echo (ping) reply id=0x0aba, seq=1/256, ttl=53 (request in 171) Frame 172: 98 bytes on wire (784 bits), 98 bytes captured (784 bits) on interface 0 Ethernet II, Src: Avm\_74:70:92 (34:31:c4:74:70:92), Dst: PcsCompu\_52:da:cd (08:00:27:52:da:cd) Internet Protocol Version 4, Src: 149.20.4.15, Dst: 192.168.178.57 Internet Control Message Protocol −−−−−−−−−−−−−−−−−−−−−−−−−−−−−−−−−−−−−−−−−−

#Source: ping\_debian\_clone1\_Layer1.pdf

−−−−−−−−−−−−−−−−−−−−−−−−−−−−−−−−−−−−−−−−−−

−−−−−−−−−−−−−−−−−−−−−−−−−−−−−−−−−−−−−−−−−−

<span id="page-8-0"></span>Which network protocols are involved in the transmission of the echo request/reply message pair? Assign them to the protocol stack.

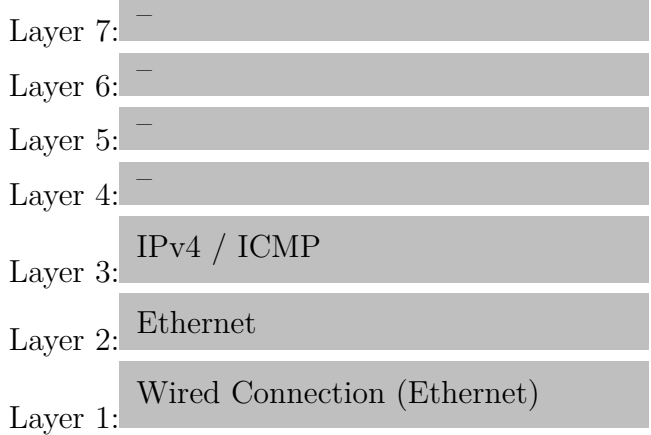

What is the length of the IP header in bytes?

20 Bytes

What is the length of the ICMP payload in bytes?

48 Bytes

To which destination IP address is the ICMP request sent?

149.20.4.15

What is the matching MAC address?

```
34:31:c4:74:70:92
```
What is the value of the type header field inside the frame, that is used to transmit the ICMP request?

8 (Echo (ping) request)

What is the purpose of the sequence number inside the ICMP header?

The Sequence Number is used to match each reply to its corresponding request